## Проверка и установка обновлений

Проверка доступности нового установочного архива сервера выполняется следующим образом:

```
cd /usr/local/FlashphonerWebCallServer/bin
sudo ./webcallserver check_update
```
Запуск обновления сервера осуществляется командами:

```
cd /usr/local/FlashphonerWebCallServer/bin
sudo ./webcallserver update
```
Для запуска обновления потребуется подтвердить остановку сервера.

В случае доступности нового установочного архива он будет загружен в директорию /tmp , и обновление сервера будет выполнено командой install.sh -silent .

По завершении обновления будет выведено сообщение об обновлении и осуществлен запуск сервера.

При обновлении до сборок [5.2.801](https://flashphoner.com/downloads/builds/WCS/5.2/FlashphonerWebCallServer-5.2.801.tar.gz)-[5.2.864](https://flashphoner.com/downloads/builds/WCS/5.2/FlashphonerWebCallServer-5.2.864.tar.gz) для запуска WCS как сервиса необходимо после обновления остановить WCS:

```
sudo ./webcallserver stop
systemctl restart webcallserver
```
Начиная со сборки [5.2.871,](https://flashphoner.com/downloads/builds/WCS/5.2/FlashphonerWebCallServer-5.2.871.tar.gz) после обновления WCS будет автоматически перезапущен как сервис.

## Проверка свободного места при установке обновления

В сборке [5.2.1981](https://flashphoner.com/downloads/builds/WCS/5.2/FlashphonerWebCallServer-5.2.1981.tar.gz) добавлена проверка свободного места на диске перед установкой обновления. Если места на диске остается менее 1 Gb, установка будет прервана без внесения изменений, с выводом сообщения об ошибке

```
ERROR: Not enough space to install properly: less than 1048576 kbytes
```
Время ожидания при проверке и скачивании обновления

В сборке [5.2.1981](https://flashphoner.com/downloads/builds/WCS/5.2/FlashphonerWebCallServer-5.2.1981.tar.gz) добавлен параметр, позволяющий указать максимальное время ожидания при проверке и скачивании обновления

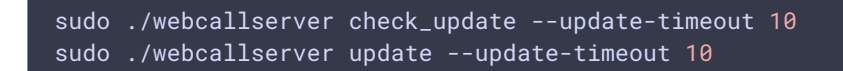

По умолчанию максимальное время ожидания составляет 10 секунд.